# YOUR ONLINE RETIREMENT ACCOUNT YOUR ONLINE<br>ETIREMENT ACCOUNT

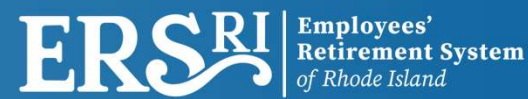

### LOGIN TO THE MEMBER PORTAL

- Go to www.ersri.org
- All members whether you are Active, Deferred, or Retired can click the ORANGE BOX on the banner to Login to My Account

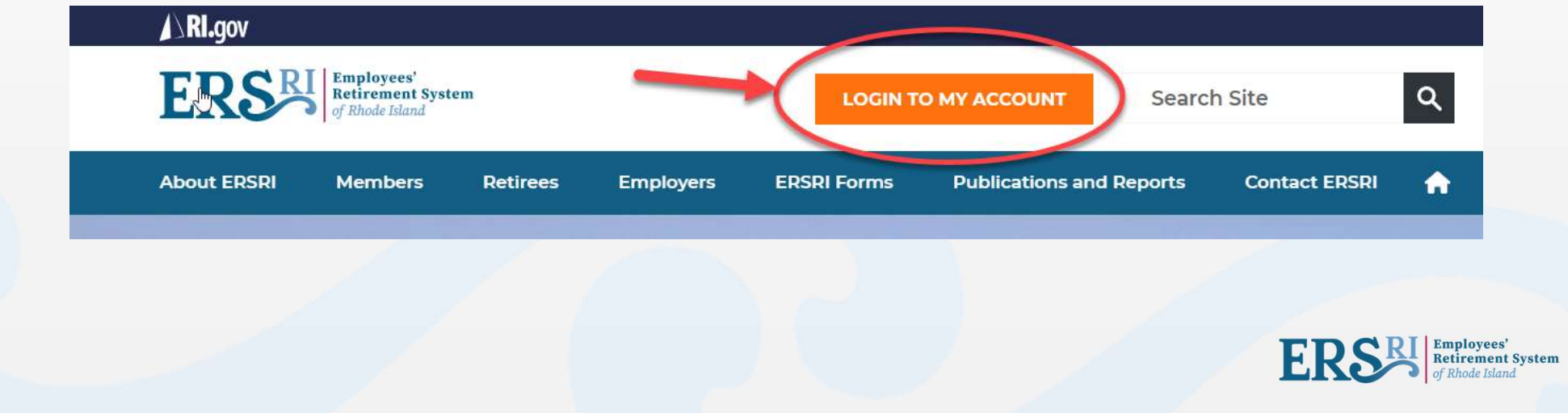

### OTHER WAYS TO LOGIN

• Another way to navigate to the Login page is by visiting the Account Login pages under Members or Retirees on the menu bar

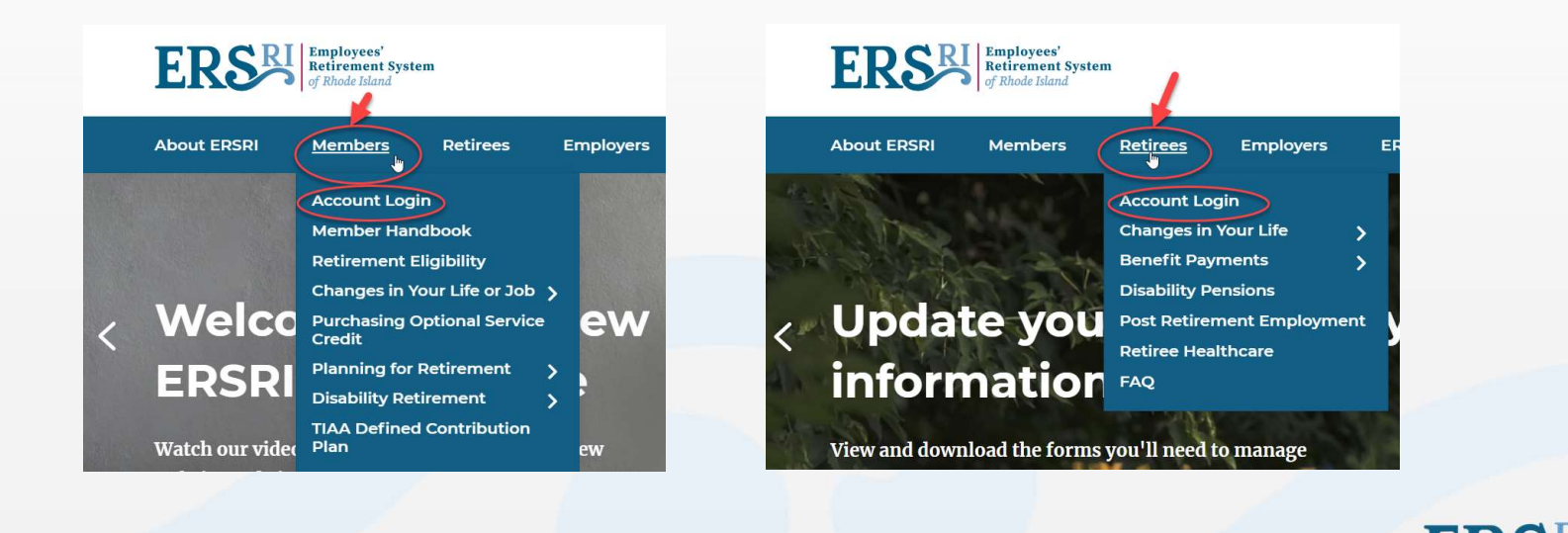

**Employees Retirement System** 

### USING THE PORTAL AS AN ACTIVE MEMBER

Upon registering, you will receive a system-generated User ID and will establish your password. You can then login and use the site to:

- Update your contact information (email and phone)
- Review your Pension Profile this includes information about your service, salary, contributions, and beneficiary(ies)
- Use the Pension Projection Tool to estimate your future retirement benefit
- Directly link to your 401(a) Defined Contribution account with TIAA
- and more!

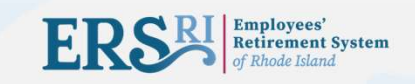

### USING THE PORTAL AS A RETIRED MEMBER\*

Upon registering, you will receive a system-generated User ID and will establish your password. You can then login and use the site to:

- Update your contact information (address, email, phone)
- Update your federal and RI state tax withholding elections
- View your benefit payment history and print payment statements
- View and print your 1099-R
- Review your designated beneficiary(ies) information

\*or beneficiary or QDRO payee

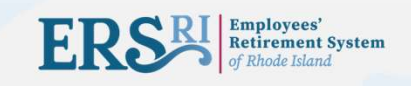

### LOGIN SCREEN

**Employees' Retirement System of Rhode Island**  $\sum_{\alpha}$ Sign In Login ID: Login: Password: Forgot your password? **First Time Users:** ▶ Self-registration Forgot login id? Sign In vour credentials.

Please enter your login ID and password to access the site.

If this is your first time on the site, please click the Self-Registration link to create an online account.

### Forgot Your Password or Login ID:

Please click the appropriate link under the login to access

If you are still unable to access your account, please contact ERSRI at 401-462-7600, Monday through Friday between 8:30 a.m. and 4 p.m. for assistance.

If you have already registered:<br>Simply enter your login ID and<br>password to access the site. Markton Collection<br>The you have already registered:<br>Simply enter your login ID and<br>password to access the site. If you have already registered:<br>Simply enter your login ID and<br>password to access the site.<br>If you are a first-time user: If you have already registered:<br>Simply enter your login ID and<br>password to access the site.<br>If you are a first-time user:<br>Click the Self-Registration link to<br>begin.

If you are a first-time user:<br>Click the Self-Registration link to begin.

password to access the site.<br> **If you are a first-time user:**<br>
Click the Self-Registration link to<br>
begin.<br>
<u>Note</u>: in order to self-register, your email<br>
address must already be on file with ERSRI. If<br>
you are unable to c password to access the site.<br>
If you are a first-time user:<br>
Click the Self-Registration link to<br>
begin.<br>
<u>Note</u>: in order to self-register, your email<br>
address must already be on file with ERSRI. If<br>
you are unable to com **If you are a first-time user:**<br>Click the Self-Registration link to<br>begin.<br><u>Note</u>: in order to self-register, your email<br>address must already be on file with ERSRI. If<br>you are unable to complete the self-<br>registration proc **If you are a first-time user:**<br>Click the Self-Registration link to<br>begin.<br><u>Note</u>: in order to self-register, your email<br>address must already be on file with ERSRI If<br>you are unable to complete the self-<br>registration proce Click the Self-Registration link to<br>begin.<br><u>Note</u>: in order to self-register, your email<br>address must already be on file with ERSRI. If<br>you are unable to complete the self-<br>registration process, please contact ERSRI by<br>usi

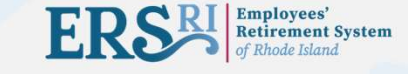

### LOCKED OUT OF YOUR ACCOUNT

- If you are locked out, please contact ERSRI for assistance
- If you are issued a temporary password, you will be required to create a new password when you login.
- If you have registered for the site in the past, but have forgotten your Login ID or password, click the link to retrieve the information.

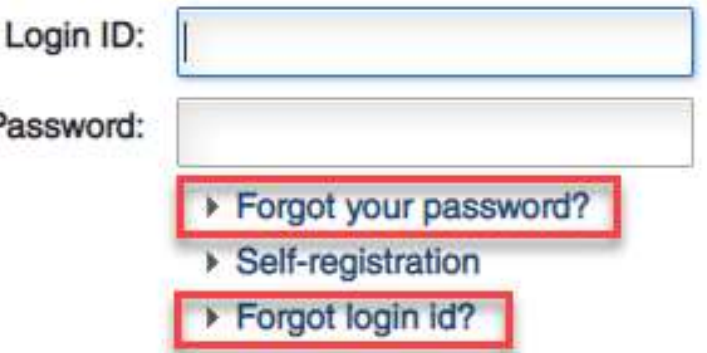

### ACCOUNT MAINTENANCE (AFTER LOGIN)

### Update Your Security **Questions**

Vietnamin 1992<br>
Update Your Security<br>
Questions<br>
You can reset your<br>
security questions by<br>
clicking the lock icon at Update Your Security<br>Questions<br>You can reset your<br>security questions by<br>clicking the lock icon at<br>the top of your bome page Update Your Security<br>
Questions<br>
You can reset your<br>
security questions by<br>
clicking the lock icon at<br>
the top of your home page security questions by<br>clicking the lock icon at<br>the top of your home page<br>**Change Your Password<br>You can reset your**<br>password by clicking the<br>key icon at the top of your

### Change Your Password

clicking the lock icon at<br>the top of your home page<br>Change Your Password<br>You can reset your<br>password by clicking the<br>key icon at the top of your<br>home page **Change Your Password<br>You can reset your<br>password by clicking the<br>key icon at the top of your<br>home page** 

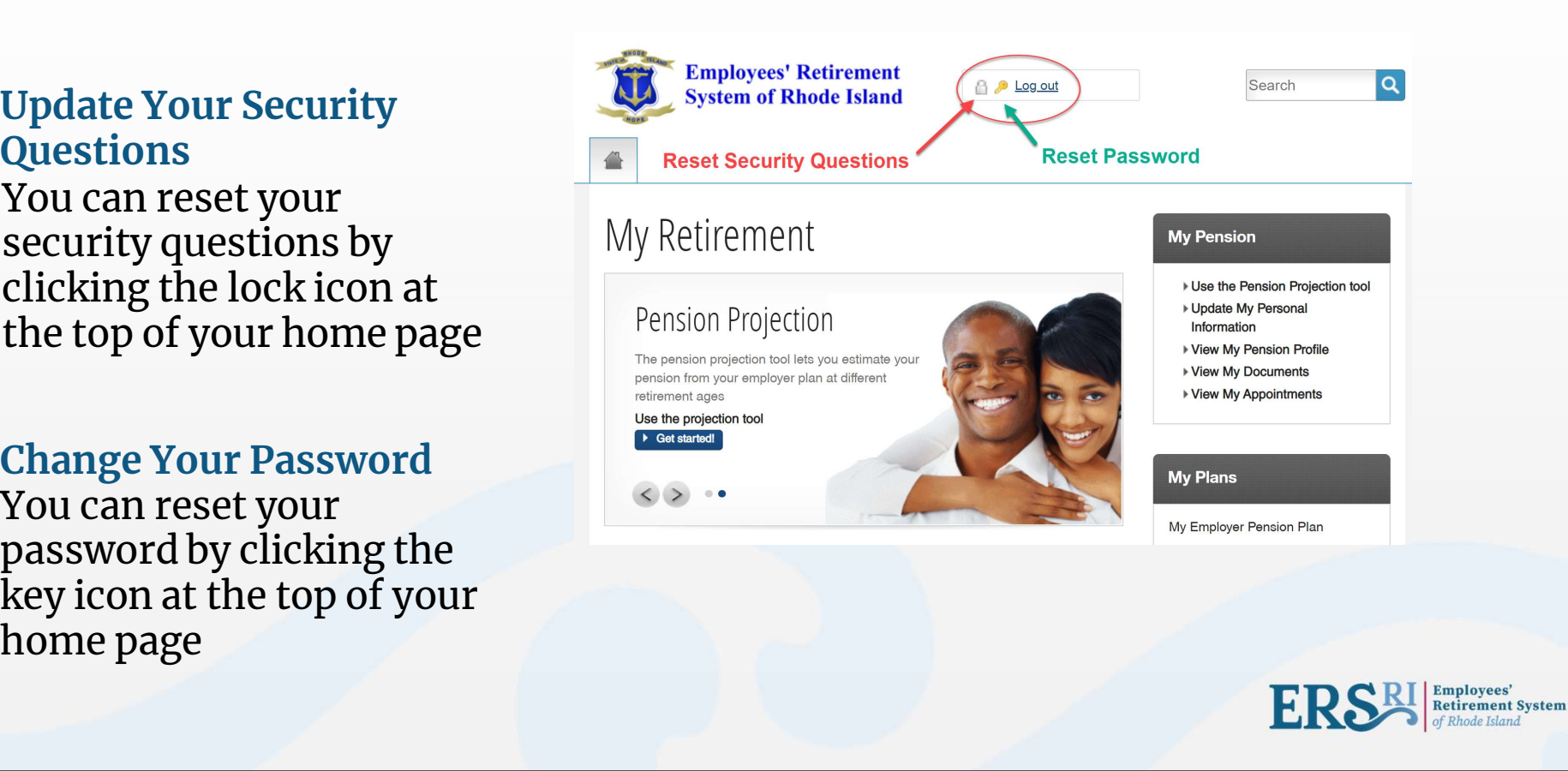

## HAVE QUESTIONS OR NEED ASSISTANCE? **HAVE QUESTIONS OR NEED ASSISTANCE?**<br>• Contact ERSRI by phone at (401) 462-7600<br>• Send us an email by clicking "Contact Us" on the homepage at www.ersri.org

- Contact ERSRI by phone at  $(401)$  462-7600
- 

www.ersri.org

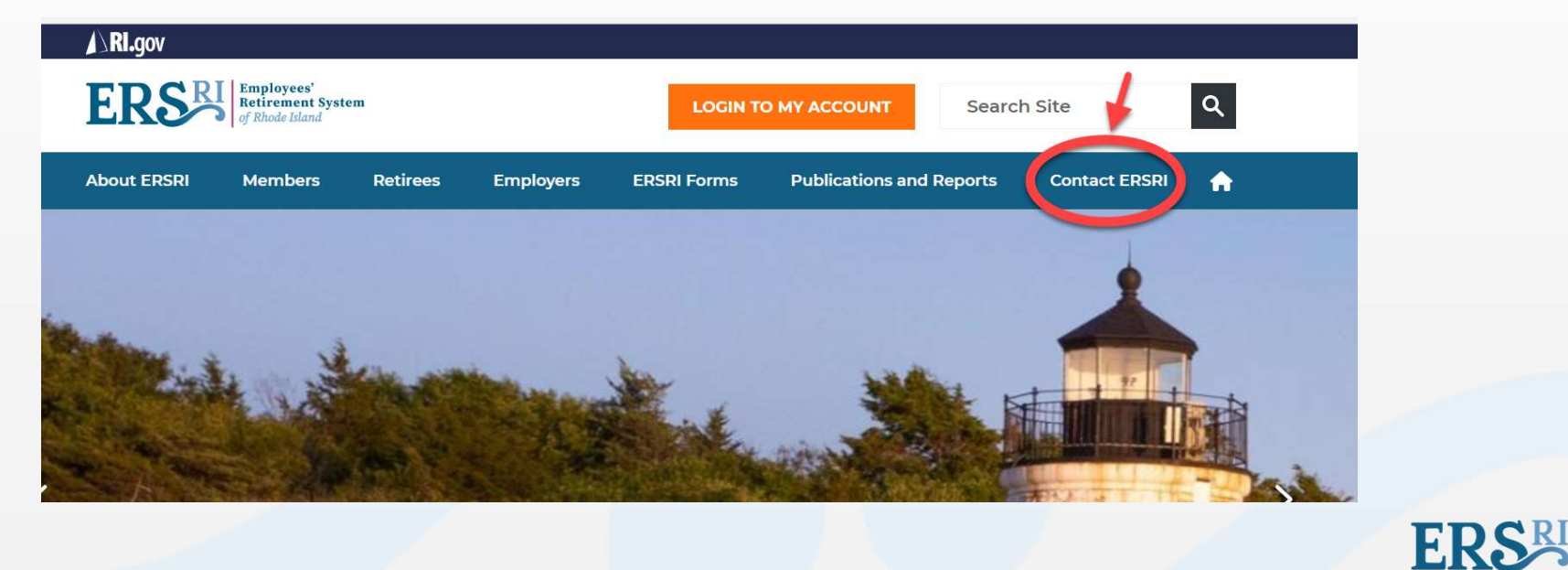

Employees'

**Retirement System**